# **Tuto inscription à une Finale Nationale**

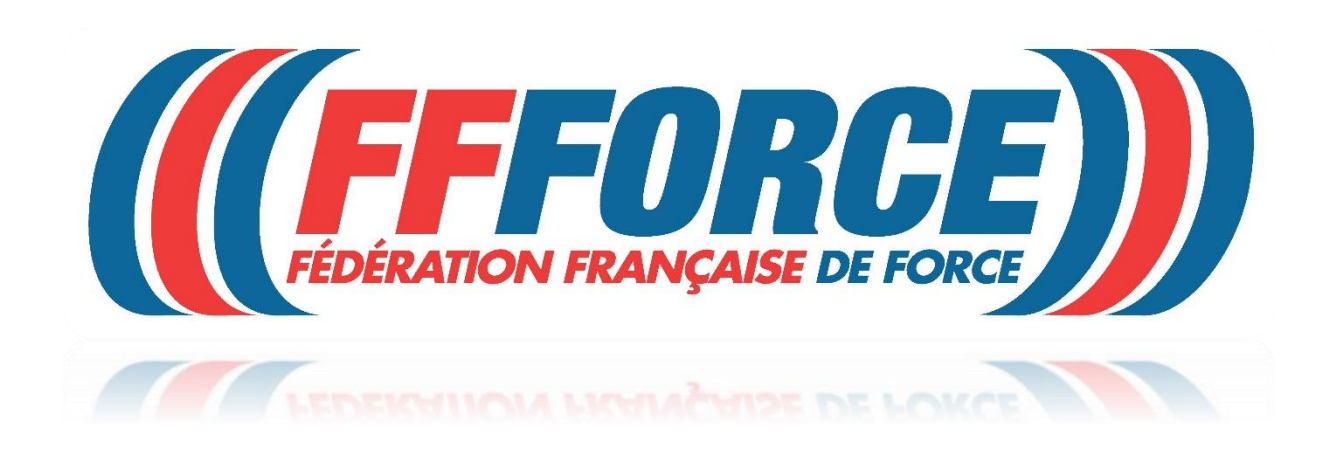

#### **ATTENTION c'est celui qui inscrit qui paye l'inscription.**

**Si vous avez une licence individuelle ou si vous êtes licencié dans une structure privée, c'est vous (le licencié) qui devez vous inscrire et payer avec votre CB.**

**Si vous avez une licence dans une structure associative affiliée à la FFForce et que vous vous inscrivez directement, c'est vous qui payez avec votre CB.**

**Enfin si vous avez une licence dans une structure associative affiliée à la FFForce et que c'est le gestionnaire du club qui vous inscrit, l'inscription sera prélevée automatiquement le mois suivant, comme pour les licences.**

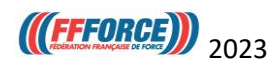

**Le tarif des inscriptions est fonction du niveau du club qui est calculé par rapport à son investissement pour le développement de la Force Athlétique.**

#### **Niveau 1 = 40€ Niveau 2 = 60€ Niveau 3 = 80€**

#### **Les règles pour définir le niveau du club pour 2023 sont les suivantes :**

#### **Niveau 1 :**

- Soit le club a organisé 1 finale nationale ou internationale + une autre compétition (régionale ou nationale) entre le 1er septembre 2021 et 31 décembre 2022
- Soit le club a organisé plus de 4 compétitions régionales entre le  $1<sup>er</sup>$  septembre 2021 et 31 décembre 2022
- Soit le club avait 2 fois plus de licences (loisirs et/ou TPU) que de licences compétitions au 1er décembre 2022 et il a organisé au moins 2 compétitions régionales entre le 1<sup>er</sup> septembre 2021 et 31 décembre 2022

#### **Niveau 2 :**

- Soit le club a organisé 1 à 3 compétitions régionales
- Soit le club avait 2 fois plus de licences (loisirs et/ou TPU) que de licences compétitions au 1<sup>er</sup> décembre 2022

#### **Niveau 3 :**

- Tous les clubs qui ne sont pas de niveau 1 ou 2
- Toutes les licences individuelles

#### **Pour connaitre votre niveau vous allez dans l'extranet et vous cliquez sur Mon Club**

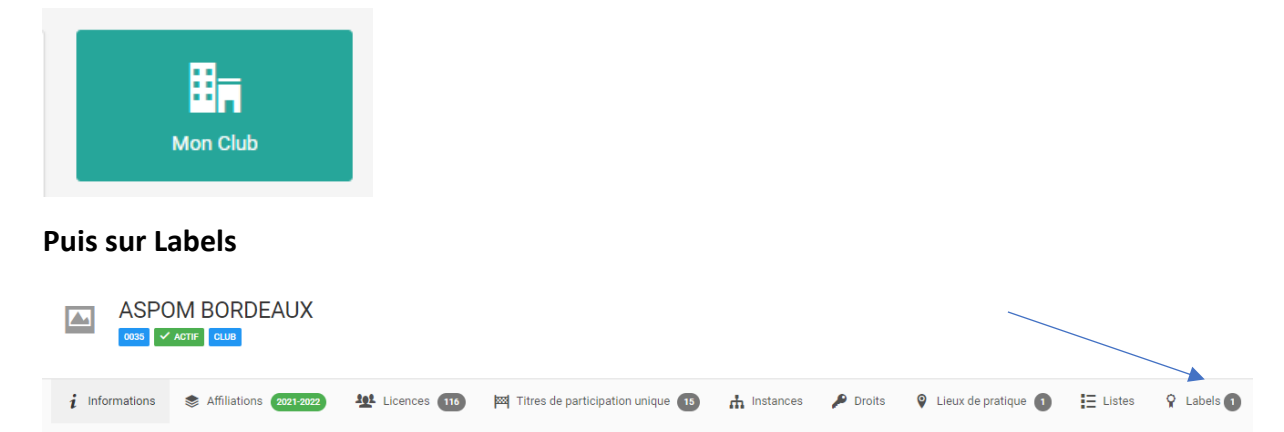

**Votre niveau appelé CATEGORIE apparait avec la date de validité.**

# **((FFFORCE)) Pour s'inscrire ou inscrire un athlète**

**Se connecter sur le site de la FFForce espace extranet avec un profil (club ou licencié).**

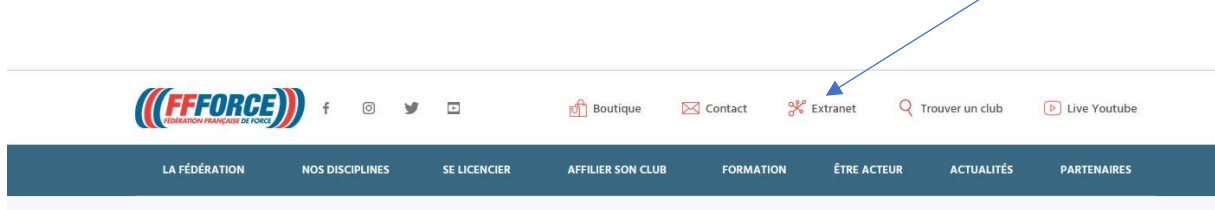

Aller sur l'onglet manifestation se situant à gauche de la page extranet.

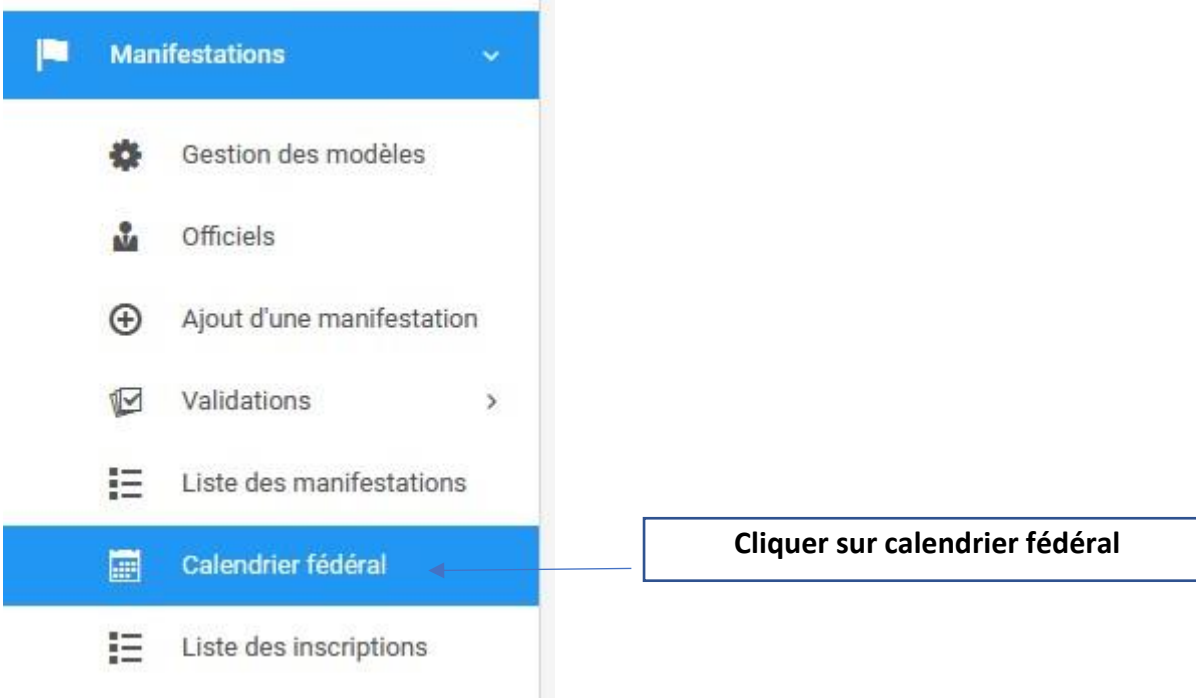

**.** Rechercher la manifestation

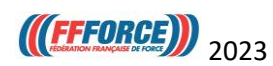

# **Une fois la manifestation choisie :**

## **Cliquer sur inscription**

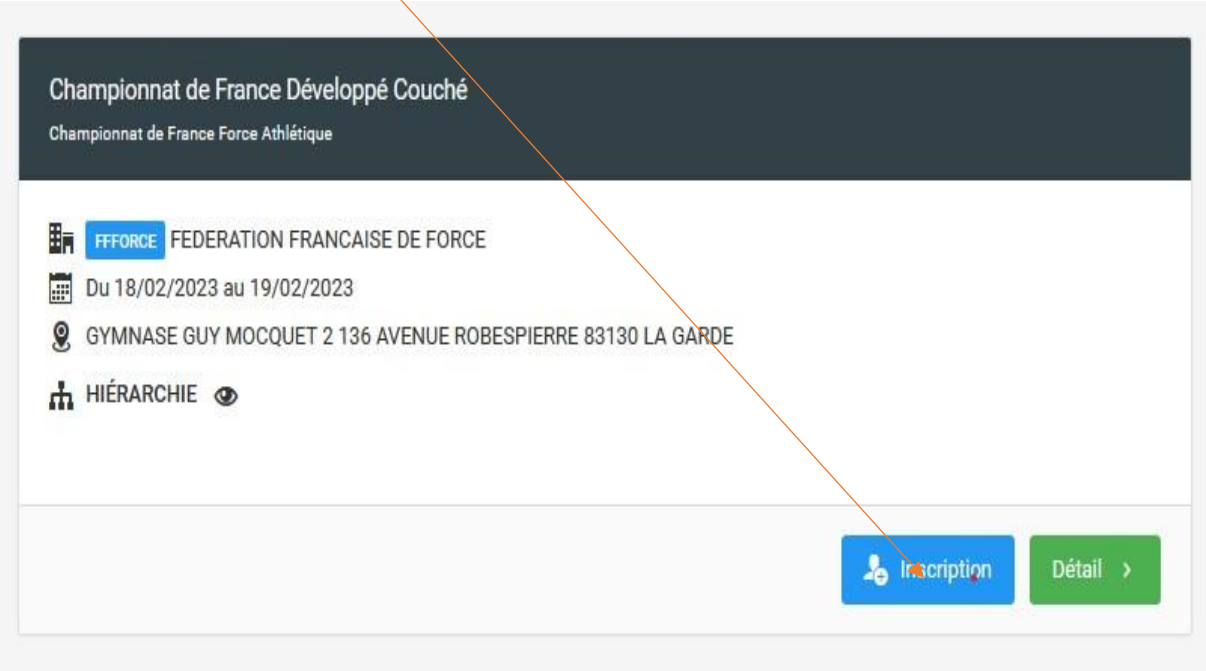

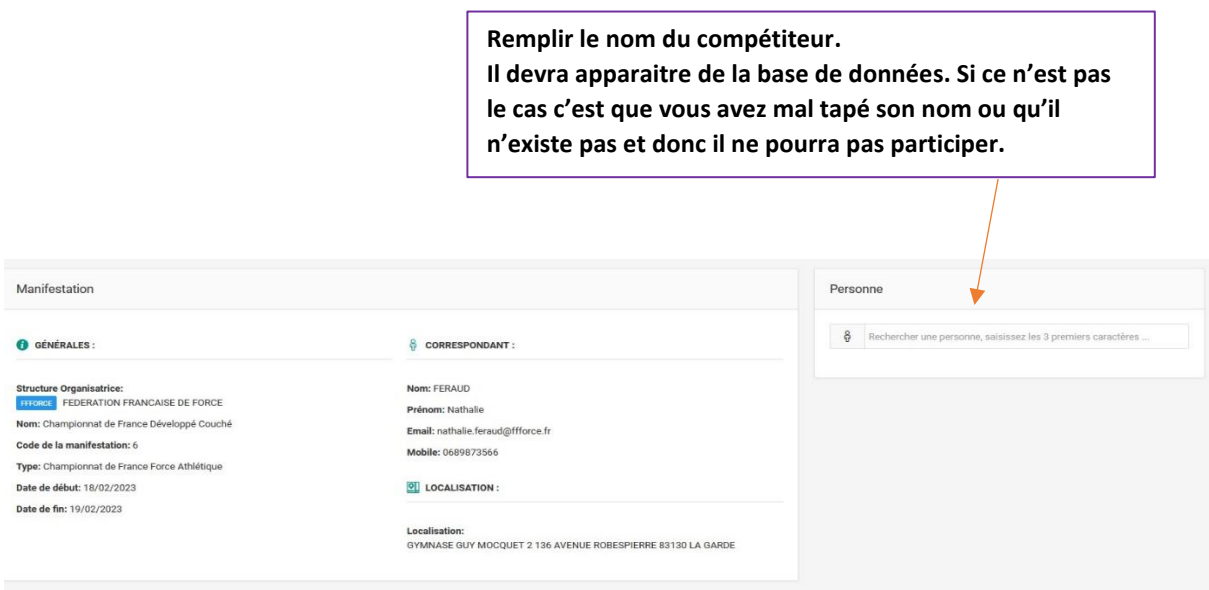

### **Cliquer sur valider**.

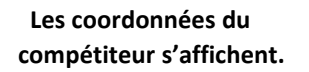

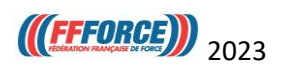

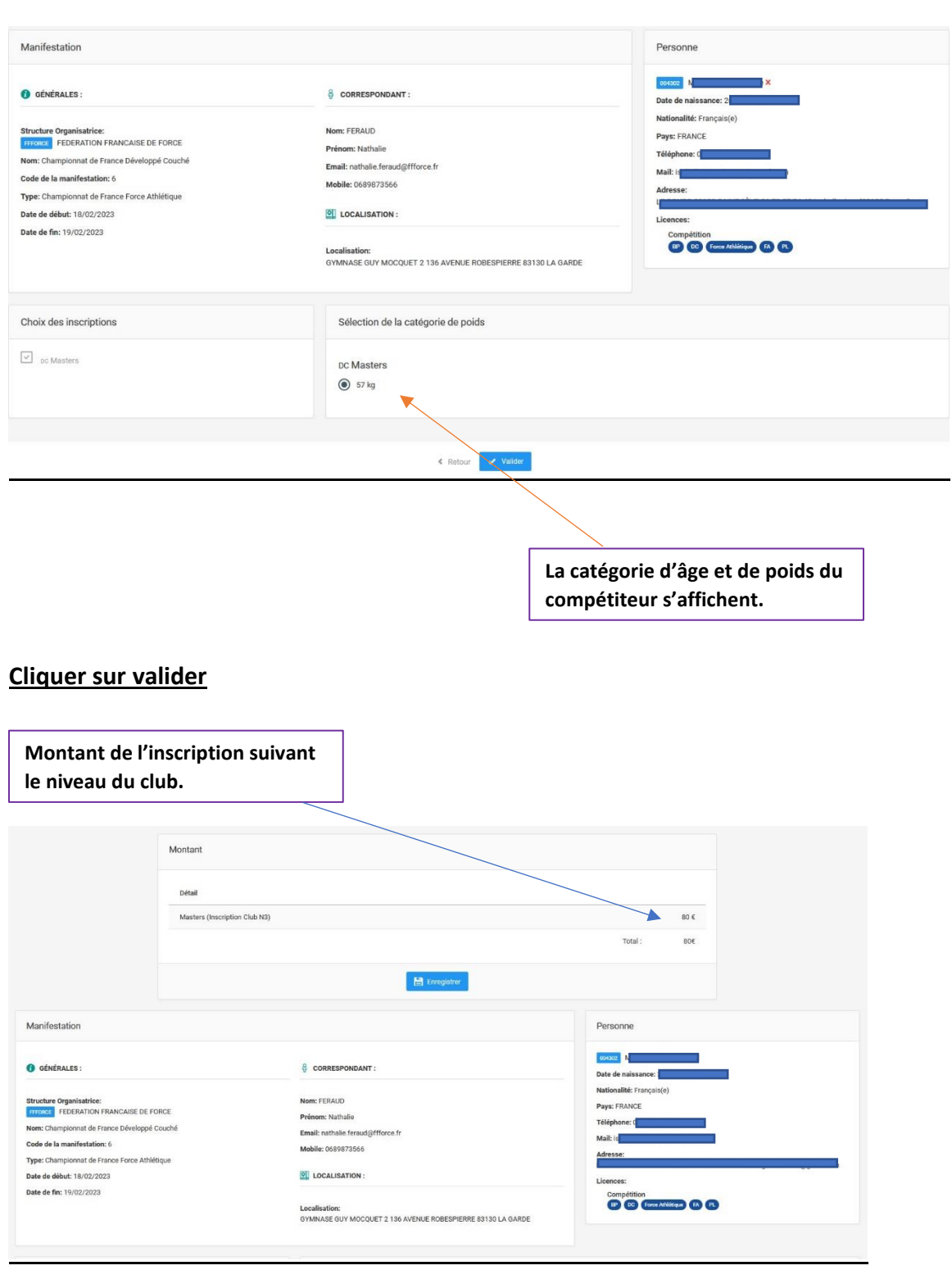

**Cliquer sur enregistrer.**

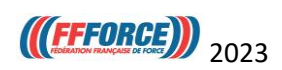

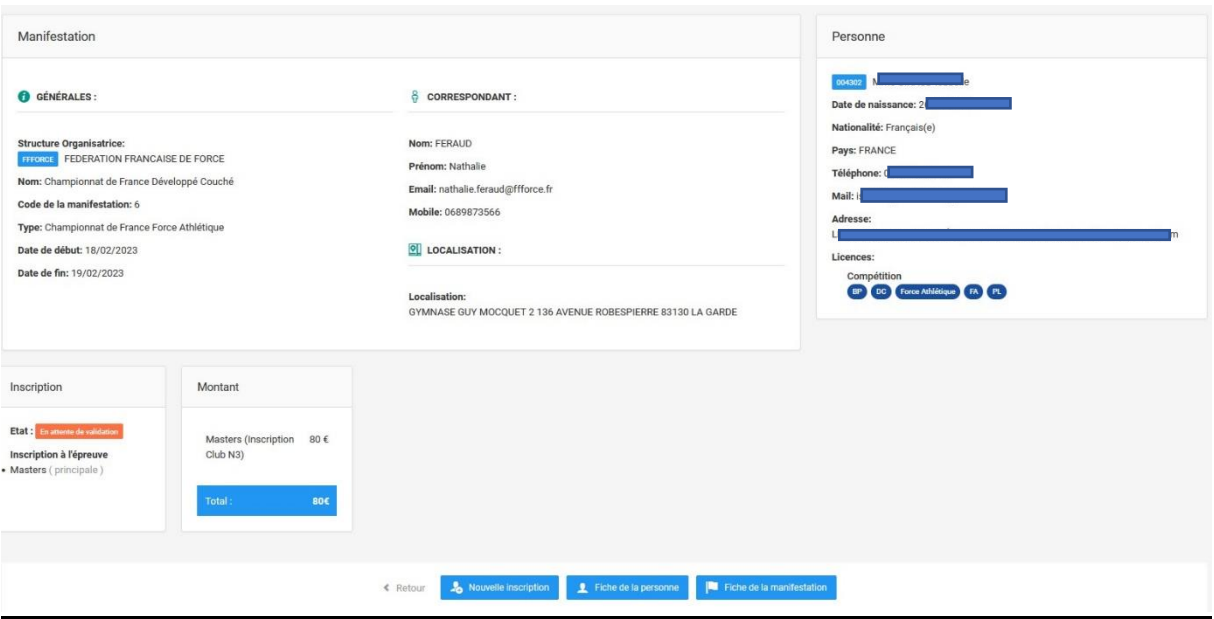

## **L'inscription est terminée et, est en attente de validation par la FFForce**

**Si vous rencontrez des difficultés envoyez un mail à [contact@ffforce.fr](mailto:contact@ffforce.fr) en expliquant le problème en détail.**

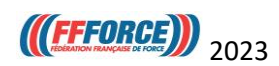